# HTML – The Basics

## The Internet

#### • The World Wide Web

- Also known as the Web
- Created in 1989
	- European Laboratory for Particle Physics (Geneva Switzerland)
- Purpose
	- Provide an easy way to access cross-referenced documents that exist on the internet

# Hyper text

#### • The World Wide Web

- Hypertext
	- Is a text displayed on a computer
- Hypertext links
	- Contain reference to locate and open specific documents
- Hypertext Markup Language (HTML)
	- Language used to design web pages (documents)
- Web Browser
	- Program that displays HTML documents

# URL

#### ▫ Uniform Resource Locator (URL)

- Consists of 4 parts:
	- $\cdot$  Protocol  $\rightarrow$  Hyper Text Transfer Protocol (HTTP)
	- $\cdot$  Domain Name  $\rightarrow$  or Internet Protocol (IP) address
	- Directory
	- Filename
		- Specific document filename
		- index.(s)htm(l) or default.(s)htm(l)

## URL

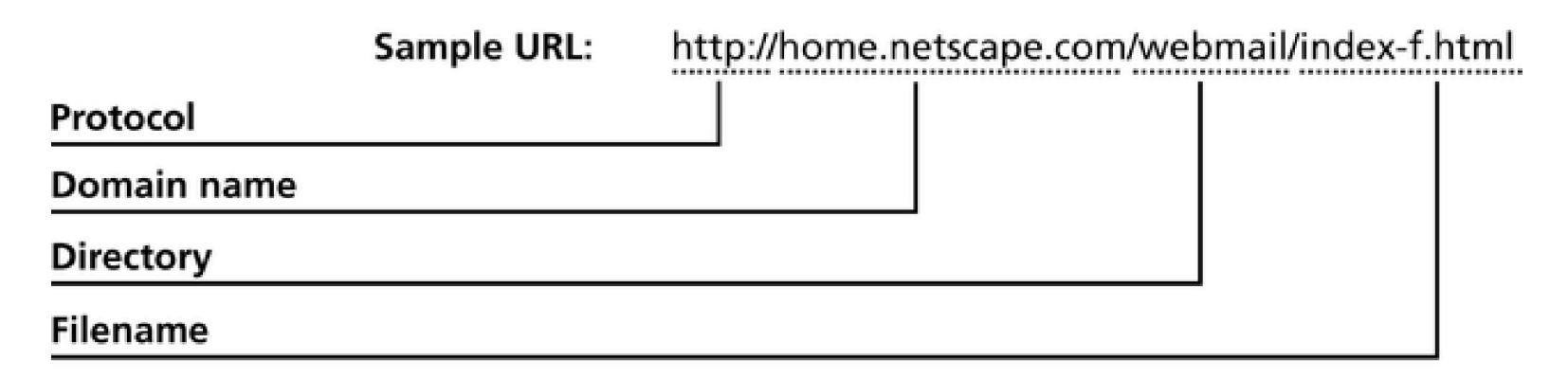

Figure 1-1: Sample URL

## **HTML**

#### • HyperText Markup Language

- A method of encoding for web pages that tells (suggests) how to display the content
- HTML commands are called tags and are enclosed in angle brackets
	- opening tag < >
	- closing tag <  $/$  >

## Explore a web page

#### • Right click on a web page

▫ select ViewSource

### • Look for the parts of the page – the tags

- head
- body
- title

### • Pairs of tags

- Opening tags < >
- Closing tags  $\langle \rangle$

#### • UPPER CASE vs. lower case?

### Parts of the Page

• HTLM tags indicate this is an HTML document:  $\langle \text{html} \rangle$   $\langle \text{html} \rangle$ 

Each page has 2 parts:

- Head holds information like the page title <head> </head>
- Body holds the visible text and images  $$

### A Basic Web Page

<html> <head> <title> MY PAGE - Home</title> </head> <body> Hello, world! </body> </html>

## Test Page

Go to your directory on the c: drive. Save your NotePad file as index.html

To view it, open a browser and enter file://c:/yourDirectory/index.html Now, view the source using the right mouse button.

Note: file not http because we are reading a local page.

## **Headings**

• Headings:  $\langle h \# \rangle$  My Heading  $\langle h \# \rangle$ 

where  $\#$  is a number between 1 and 6 with 1 being the largest.

Example:  $\langle h_1 \rangle$  My Web Page  $\langle h_1 \rangle$ <h3> Activities </h3>  $\langle h_{5} \rangle$  Computer Workshop  $\langle h_{5} \rangle$ 

### Images

Include the source file and path (location) as well as alternate text for those who can not load the picture or need to use a text reader.

<img src="picture.gif" width=196 height=78 alt="This is what you should see" border="0">

# Other Common Tags

- Paragraphs  $\langle p \rangle$   $\langle p \rangle$
- Forced Break  $\leftrightarrow$   $\langle$ br>  $\angle$ /br>
- 
- 
- 
- Emphasis  $\langle em \rangle$ • Bold  $**6**$  $**6**$ • Italics  $\langle i \rangle$   $\langle j \rangle$
- $\langle$ /p>
	- Default is left.

• Alignment  $\leftrightarrow$  align=left/right/center>

### Unnumbered Lists <ul>

HTML <ul>My list <li> list item 1 <li> list item 2  $\langle$ li $>$ list item 3  $\langle \text{ul} \rangle$ 

**Output** My list list item 1 list item 2 list item 3

Note: list items can be multiple lines or paragraphs

### Numbered or Ordered Lists <ol>

HTML <ol>My ordered list <li> list item 1 <li> list item 2  $\langle$ li $>$ list item 3  $\langle$ ol>

**Output** My list 1. list item 1

- 2. list item 2
- 3. list item 3

Note: list items can be multiple lines or paragraphs

### Horizontal Rules/Lines

 $\text{chr size}=a \text{ width} = \text{Fb}\%$ ">

Example with parameters:  $\text{chr size}=4 \text{ width} = 75\%$ ">

Produces a line size 4 that goes across 75% of the page.

## Links to Other Pages

Use the anchor tag  $\langle a ... \rangle \langle a \rangle$ 

• Link to another page

 $\alpha$  href="page2.htm">Page 2  $\langle a \rangle$ 

where page2.htm is located in the same directory

• Link to a web page

<a href="www.yahoo.com">Yahoo </a>

Note: some OS are case sensitive so be consistent in names.

### Links to Specific Sections

• Link to another section of a page 1. Create a named anchor in the section <p><a name= "c24">chapter 24</p>

#### 2. Create the link in the same document or another document.

<h3><a href="index.html#c24">see also chapter23</a>

# Basic Settings

- Background: bgcolor=#ffffff
- Font and alternates: {font-family: Arial, Helvetica, sans-serif }
- Font color:

text="#333333"

Example:

<p><font size="3" color="red">This is some  $text!$ 

# Basic Settings

- Links:
	-
	-
	-

 $\text{link}: \quad \text{link} = \text{"#3333333"}$ ▫ Visited link: vlink="#333333" ■ Active link: alink="#3333333"

• Margins:

leftmargin=0 topmargin=0 marginwidth=0 marginheight=0

# Example

<html> <head> <title> MY PAGE - Home</title><br> </head> <body bgcolor=#ffffff leftmargin=0 topmargin=0 marginwidth=0 marginheight=0 text="#333333" link="#333333" vlink=" $\sharp 3333333$ " alink=" $\sharp 3333333$ ">

Hello, world! </body> </html>